# **Général**

Ce document décrit les fonctions et le fonctionnement du module complémentaire de tableau de bord Multi jauge pour le Yamaha FZS1000.

### **Premier démarrage**

La multi jauge est prête à l'emploi. La personnalisation peut être appliquée ultérieurement.

Au démarrage, plusieurs écrans de bienvenue s'affichent pendant quelques secondes, suivis de l'écran de travail normal, affichant les données actuelles :

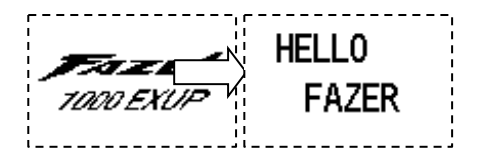

### **Utilisation normale**

L'électronique calcule et affiche le rapport actuel dès que la moto commence à bouger.

Un exemple typique : 4ème rapport engagé, 8 litres de carburant restant, tension batterie 12,4V, température de l'eau à 73°C et température ambiante à 24°C.

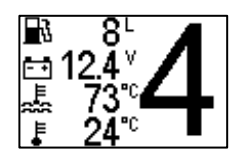

**(Les températures de l'eau inférieures à 40°C sont volontairement omises, indiquées par une barre horizontale)**

# **Opération**

Basculez les modes d'affichage favoris avec R.

Entrez dans le menu des paramètres avec S .

Le fonctionnement et les réglages sont effectués par les boutons SELECT et RESET existants du combiné instruments. Les actions suivantes seront reconnues :

- appui long sur SELECT ( S ), entrer dans le menu

- appui court sur RESET ( R ), changer d'affichage

Cela élimine les interactions avec les compteurs de vitesse d'origine.

La dénomination des boutons n'est pas associée à leur fonction à l'intérieur du multijauge.

### **Modes d'affichage**

Chaque pression sur R passe au mode d'affichage suivant dans une boucle consécutive et sans fin. A la fin, la boucle redémarre avec la première entrée.

Cette liste de modes d'affichage favoris se compose de 7 éléments. Ceux-ci peuvent être choisis parmi la liste principale de plus de 40 dispositions d'affichage alternatives (voir le chapitre « Liste des modes d'affichage »). A la mise sous tension, l'affichage commence toujours par le favori en position #1 (P1).

Un moyen très simple et confortable de changer est l'installation d'un « troisième bouton » optionnel (3), par exemple en sacrifiant le bouton d'appel de phares (voir le document d'installation pour plus de détails).

### **Changer les favoris**

La cartographie des 7 favoris peut être choisie librement. Appuyez longuement sur S pour accéder au menu. Vous trouverez les 7 favoris nommés « P1 » à « P7 » avec les numéros de mode d'affichage attribués à part :

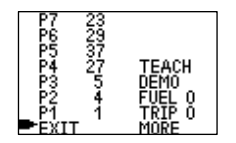

Déplacez la petite flèche indicatrice en maintenant S enfoncé. Relâchez si la position souhaitée est atteinte. Appuyez sur R pour modifier la valeur. Toute modification est enregistrée immédiatement. D'autres positions peuvent être modifiées en conséquence. Le même mode d'affichage peut être attribué plusieurs fois.

Quittez le menu en déplaçant la flèche sur EXIT et appuyez sur R.

### **Menu de configuration**

Le menu de configuration démarre avec S. Le premier écran est déjà connu grâce à la modification des favoris. Déplacez la flèche en appuyant sur S , démarrez l'action correspondante avec R .

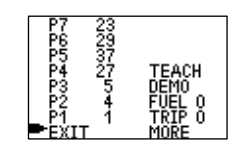

#### **Exit**

Revenir à une utilisation normale.

### **Trip 0**

Réinitialisez le compteur journalier interne. Utilisé pour l'économie de carburant.

### **Fuel 0**

Réinitialisez le compteur de carburant interne. Utilisé pour l'économie de carburant.

#### **Démo**

Parcourt et présente automatiquement tous les modes d'affichage. Le numéro superposé doit être mémorisé comme référence pour définir les favoris.

#### **Teach**

#### Apprentissage de la reconnaissance des vitesses. **Doit être laissé intact, requis uniquement pour des configurations très spéciales.**

Conduisez la moto avec le rapport affiché et appuyez sur S . Attendez que le compte à rebours atteigne zéro. Passez à la vitesse suivante comme indiqué. Les écrans suivants s'afficheront :

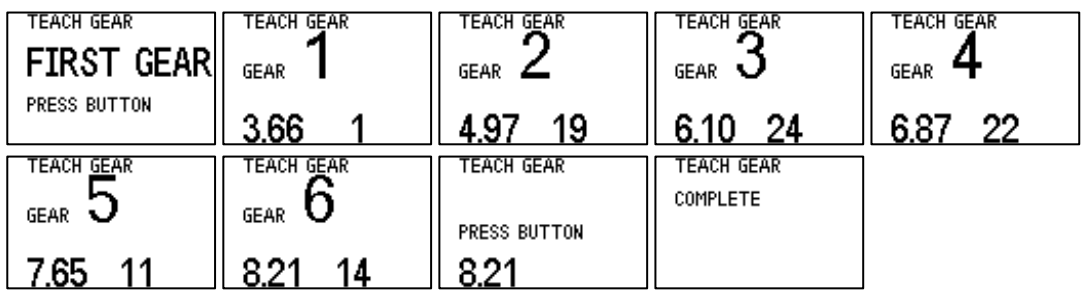

### **More**

Options de configuration supplémentaires.

Le menu de configuration est divisé en 2 sections.

- **Menu 1**contient des paramètres à modifier individuellement par l'utilisateur. Ce sont les messages de bienvenue, les unités de distance, de carburant, de température, etc. Vous entrez dans cette section avec PLUS.
- **Menu 2**(menu étendu) contient des valeurs de réglage et des paramètres fixes, par exemple le type de vélo, etc. Ces paramètres sont destinés à des fins d'installation et ne devraient jamais avoir besoin d'être modifiés. Accès uniquement à partir du dernier élément de menu de la section 1.

Remarques générales pour modifier les paramètres :

Les paramètres modifiés peuvent être enregistrés de manière permanente en sélectionnant SAVE. Sinon, ils se perdent au prochain cycle d'alimentation. Quelques éléments manquent ce caractère, ceux-ci sont sauvegardés instantanément.

**Next** vous amène à l'écran de menu suivant.

Il faut parcourir le menu complet pour revenir à l'écran de saisie et pouvoir QUITTER. (Avance rapide : maintenez S enfoncé). Vous pouvez également effectuer un cycle d'alimentation.

La mise hors tension pendant toute action de menu doit être sauvegardée, mais sans garantie.

Certaines entrées de menu sont uniquement destinées à l'installation, à l'entretien et à la visualisation et n'ont aucun paramètre à modifier.

Certaines entrées de menu ne sont utiles que si le matériel correspondant est présent (par exemple GPS, économie de carburant, ..)

### **Liste des modes d'affichage (1 .. 43)**

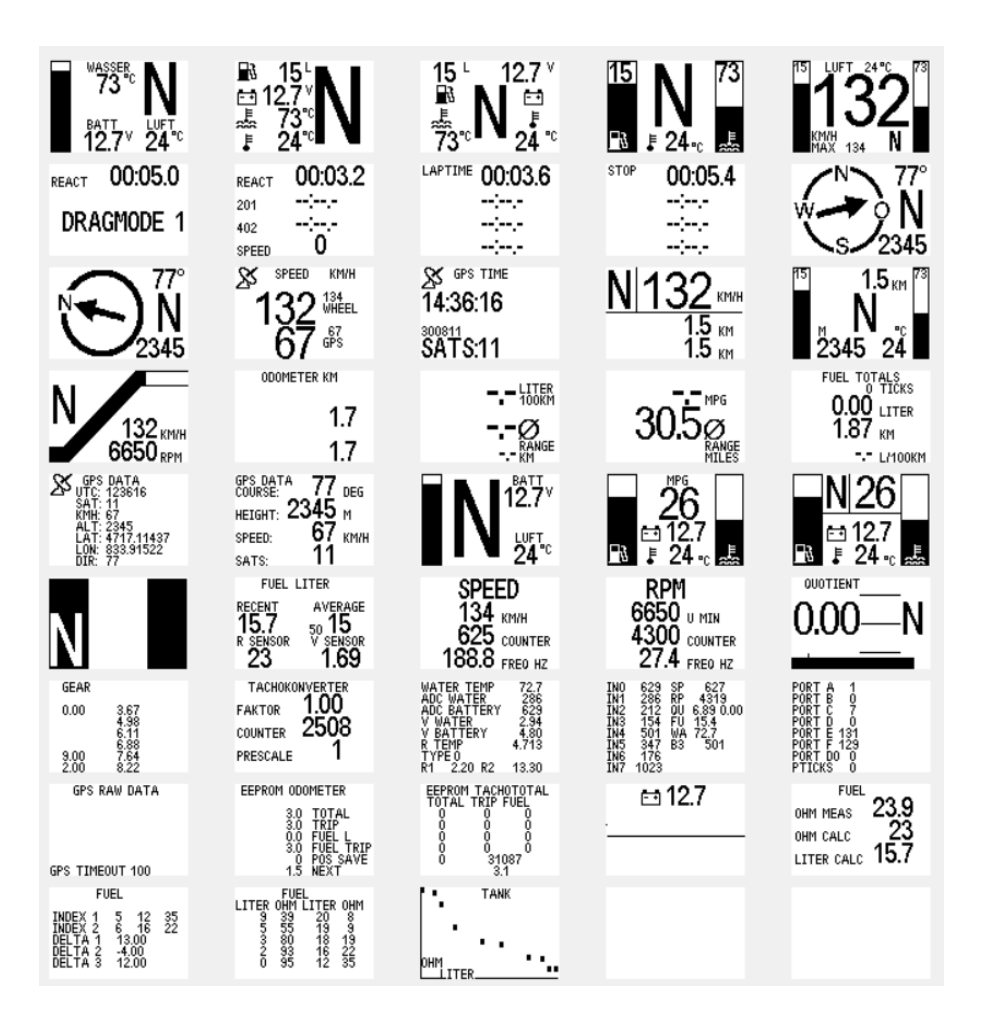

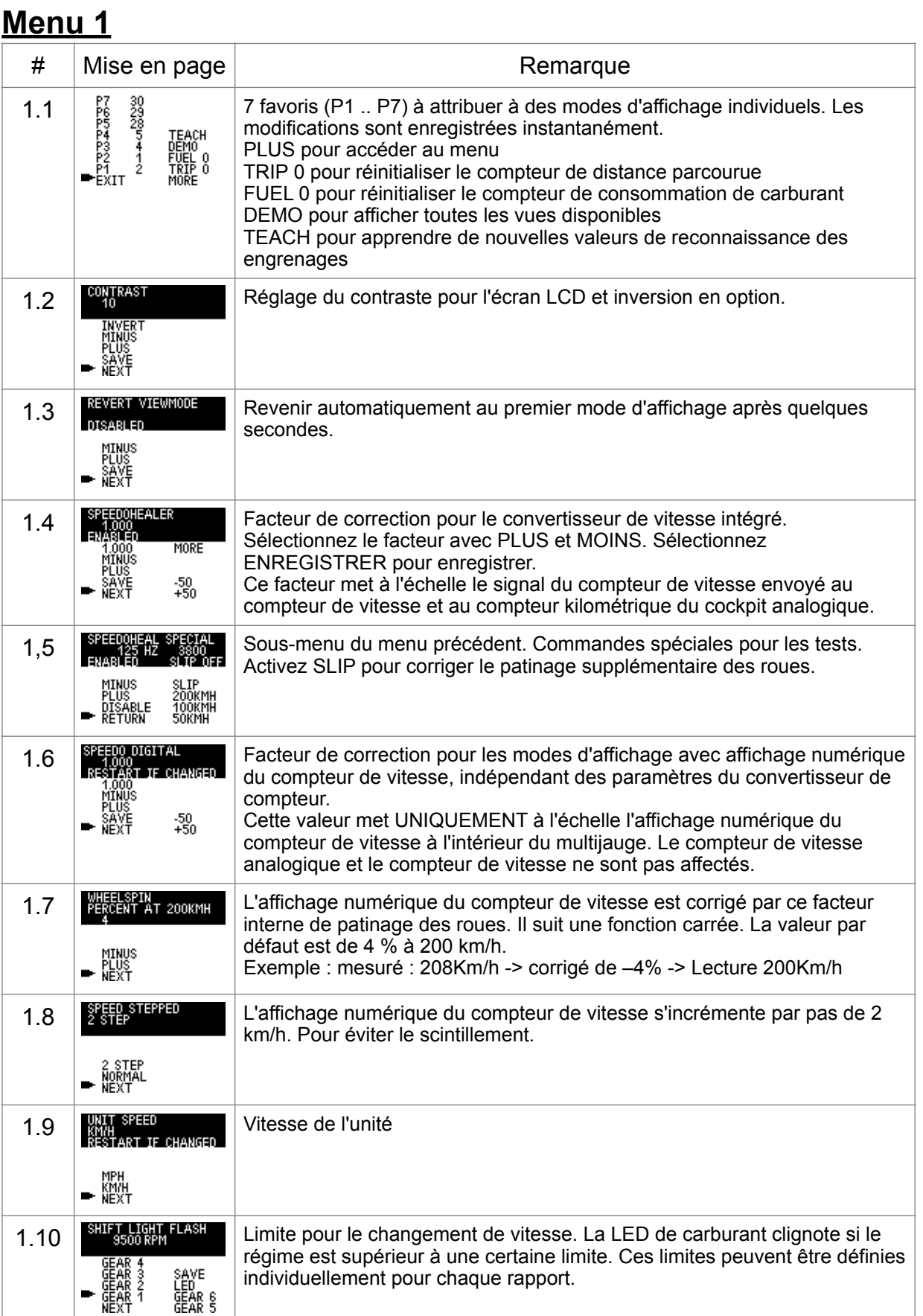

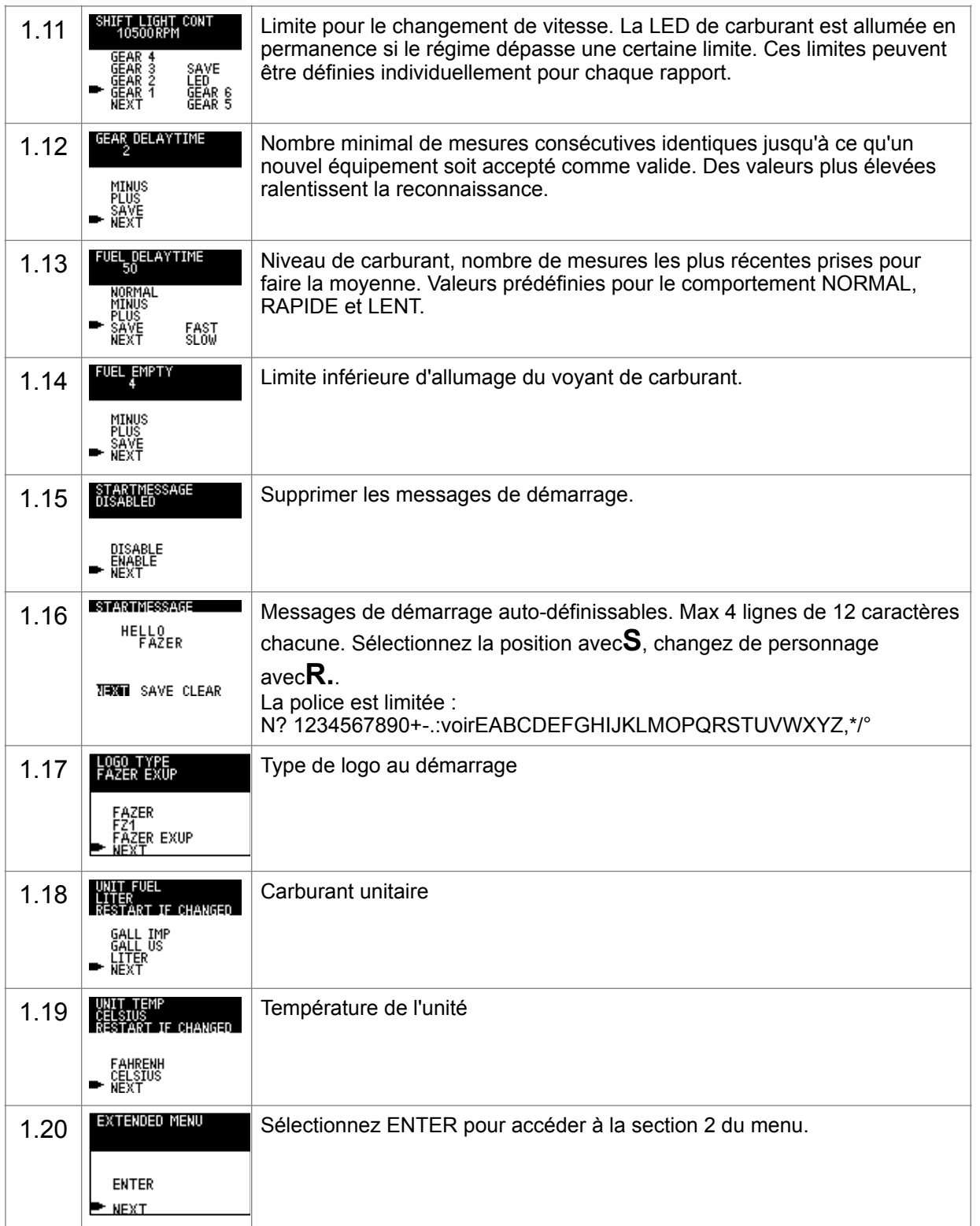

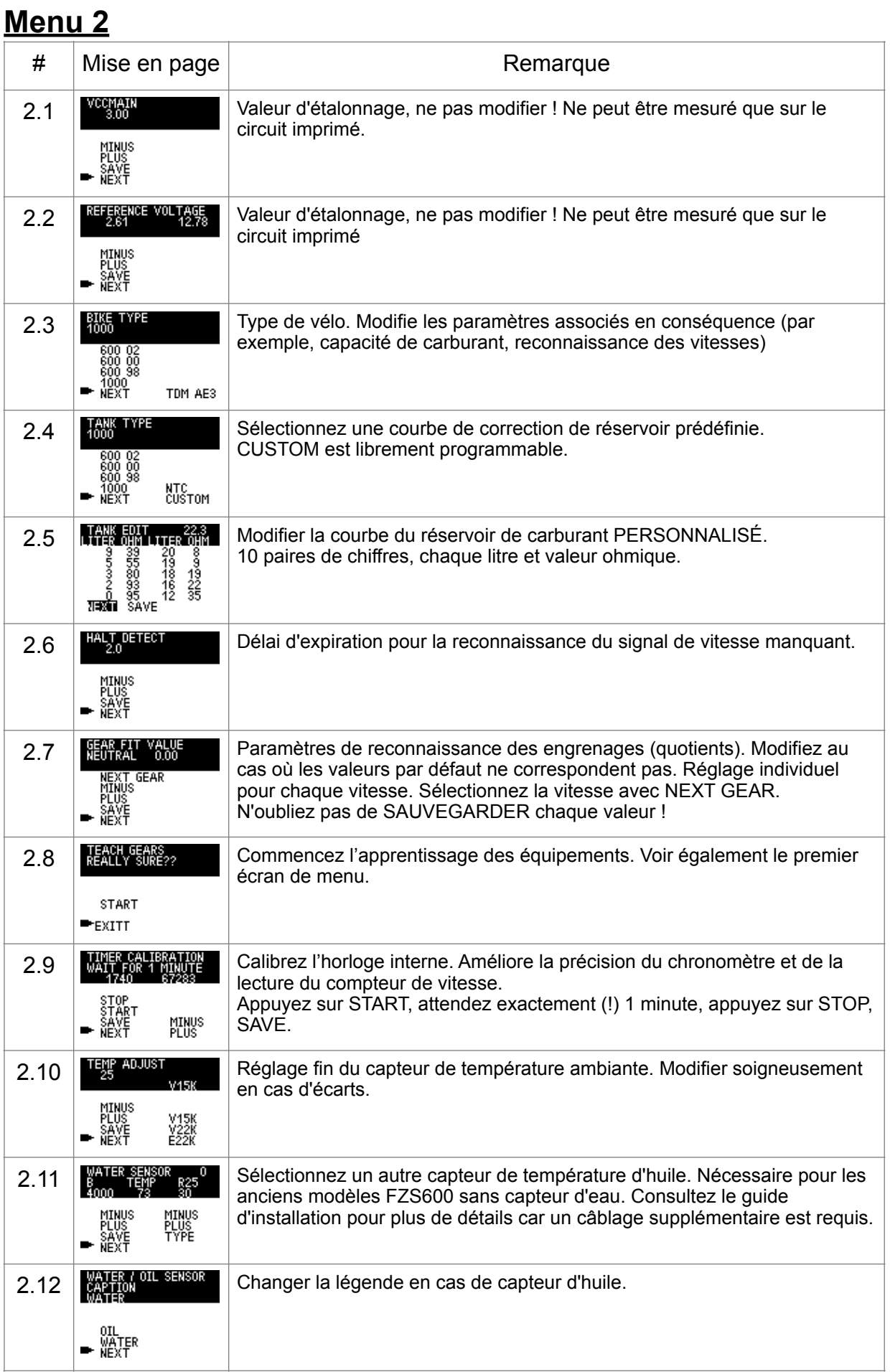

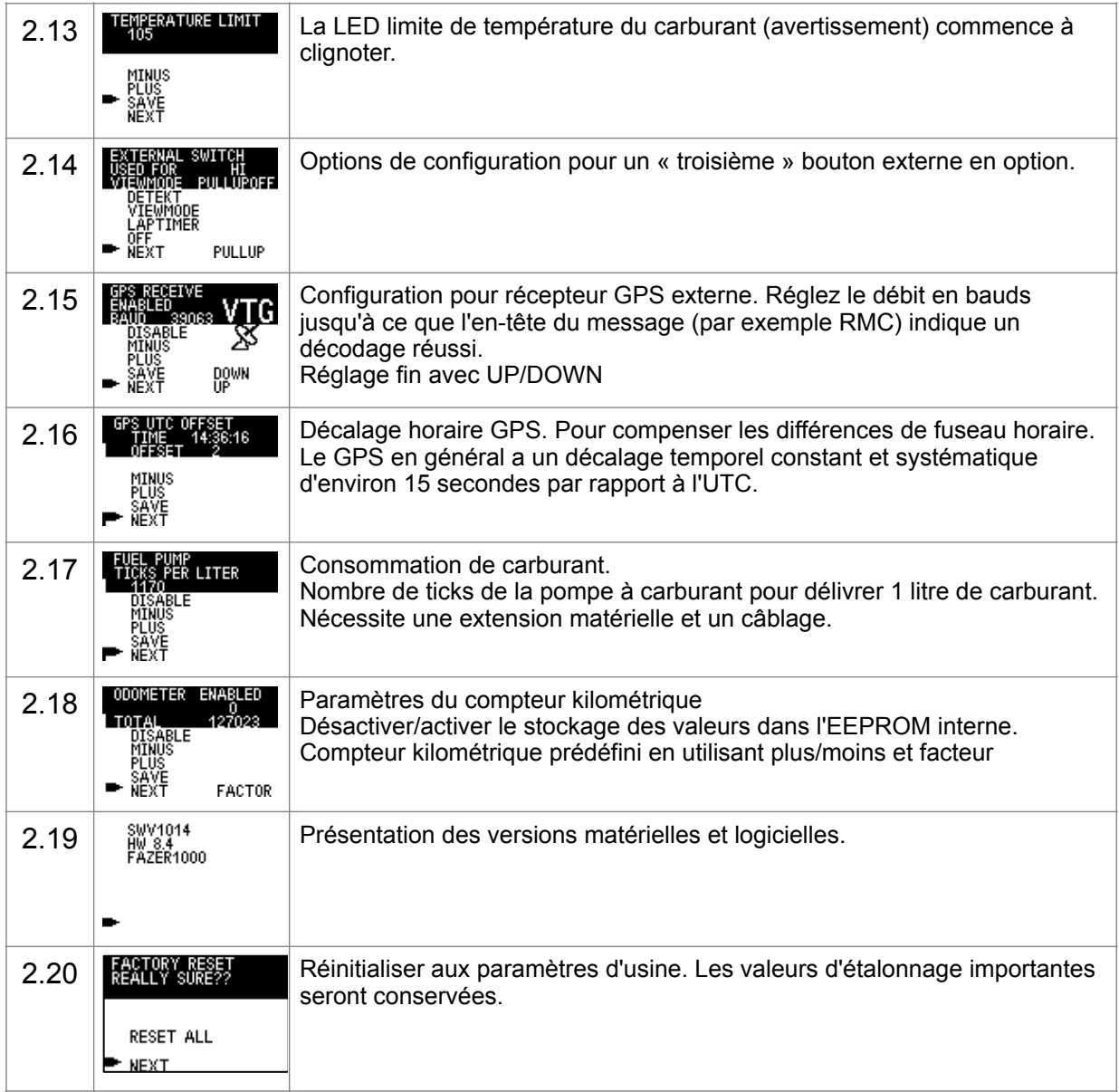

### **Les particularités**

### **Dragmode**:

En « DRAGMODE » (mesure d'accélération), la disposition de l'affichage change en fonction de l'état. À l'arrêt et avec le rapport engagé, la vue de démarrage s'affiche. La mesure démarre automatiquement dès qu'une roue en mouvement est détectée.

#### Arrêt

 $L_{\text{REACT}}$  00:05.0 Le compteur « réaction » sur la ligne supérieure compte à rebours de -5 s. Essayez de recommencer à zéro. Le compteur donne le temps de réponse zéro DRAGMODE 1 jusqu'à ce que le premier mouvement de roue soit détecté. Le résultat n'affecte pas les mesures suivantes.

Temps intermédiaire 1 :

00:04.9; Le premier compteur s'arrête au passage de 100Km/h, dans l'exemple donné à REACT **TITIER** 5,8s. Cette valeur est figée et la ligne affichée inversée. 100

00:06.4 Le temps total écoulé à ce stade est de 6,4 secondes. 160

 $_{\rm 1-200}$  , 00:06.4 .

Temps intermédiaire 2 :

00049; Le deuxième compteur s'arrête au dépassement de 160 km/h. Cela s'est produit REACT à 10,5 secondes. 00:05.81

100 00:10.5 160 00:11.4 200

Fin:

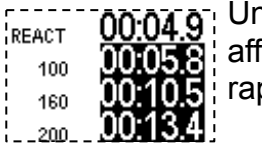

00:04.9; Une vitesse de 200 km/h est atteinte après 13,4 s. Tous les résultats sont affichés inversés, sauf le temps de réponse s'il est inférieur à zéro (démarrage  $:$  rapide).

L'affichage est effacé et remis à l'état « arrêt » dès que les roues s'arrêtent et qu'une vitesse est engagée, prêt pour le tour suivant. Pour préserver les résultats, passez temporairement au point mort avant que la moto ne s'arrête complètement.

### **Vue de l'indicateur de changement de vitesse**:

La barre blanche diminue avec l'augmentation du régime jusqu'à ce que la limite de changement de vitesse programmée soit atteinte.

1 000 tr/min 5 000 tr/min 8 000 tr/min 11 500 tr/min

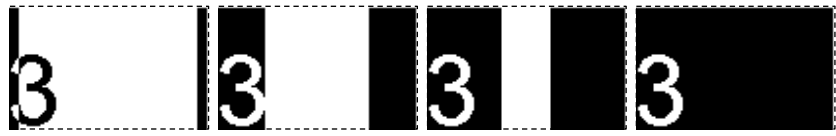

### **GPS**:

Les données GPS ne seront affichées que si un récepteur GPS est connecté au multi jauge. Voir le document connexe « Extensions multi jauge » pour plus de détails.

### **L'économie de carburant:**

Les données ne seront affichées que si la pompe à carburant est connectée à la multi jauge.

# **FAQ**

### - **L'affichage de la température de l'eau indique uniquement « - » :**

Aucun défaut. Ceci est prévu et se produit tant que la température est inférieure à 40°C. La précision du capteur n'est pas suffisante pour des températures plus basses.

#### - **La valeur de la température ambiante est trop élevée/imprécise :**

Le capteur ne doit pas être placé à proximité des phares en raison de leur rayonnement thermique. Le capteur doit également être conservé au sec car il est très sensible à l'humidité. Mouler en résine époxy ou similaire.

### - **Le rapport affiché n'est pas constant/sautant :**

Peut-être qu'un speedo-healer externe est installé. Supprimez-le et utilisez celui intégré. Vous pouvez également essayer de réapprendre la reconnaissance des vitesses.

### - **Le GPS est activé mais aucune donnée ne sera affichée :**

Cette fonction nécessite un module de réception GPS externe supplémentaire. Consultez le document approprié pour plus de détails.

### - **L'affichage de la consommation de carburant ne fonctionne pas :**

Cette fonction nécessite une connexion supplémentaire à la pompe à carburant. Consultez le document approprié pour plus de détails.

#### - **Les valeurs du compteur kilométrique et du trajet ne sont pas stockées/Le compteur kilométrique ne correspond pas à l'affichage du tableau de bord :**

Cette fonction doit être activée dans le menu étendu. La valeur de base du compteur kilométrique doit être programmée manuellement.